## **Interpret of ANALYZE Images by Different Software**

You may have experienced the laterality confusion after an ANALYZE image is processed by different software. You may have noticed that your processed image gets flipped by some software, but does not ge t flipped by others. If this is the case, the following table is created for you.

In fact, since there is no laterality information in ANALYZE file header (see [note 3\)](#page-1-0), all software have to make their own assumption. If their assumption is made against the actual laterality of your ANALYZE input file, you will find that the processed image will get flipped.

From the table below, given an ANALYZE input file with known laterality, you can find how different software display it, as well as the laterality of the processed output file. The RAS in the table sometimes is also referred as neurological convention, and LAS as radiological one.

In case that the output laterality is different from the input laterality, a Left / Right flipping occurs at the output end, which is highlighted by *bold italic* font. You may notice that the output file's laterality only flips when the output file is in NIfTI format, since no laterality information will be stored in ANALYZE format. In addition, you will not be able to observe the flipping within the same software in most cases, since the display of input file is usually also flipped together with the output file; however, you can easily find the flipping by opening the input and output files in a different software that does not do flipping. For example, using MRIcron or AFNI to compare the input file and the output file that was processed by SPM5 or FSL.

Since laterality information is always embedded in NIfTI header, there will be no more laterality confusion, unless the affine matrix is not set (i.e. both hdr.hist.sform\_code and hdr.hist.qform\_code are zero). Normally, a NIfTI file should not be saved like this (see [note 4\)](#page-1-1).

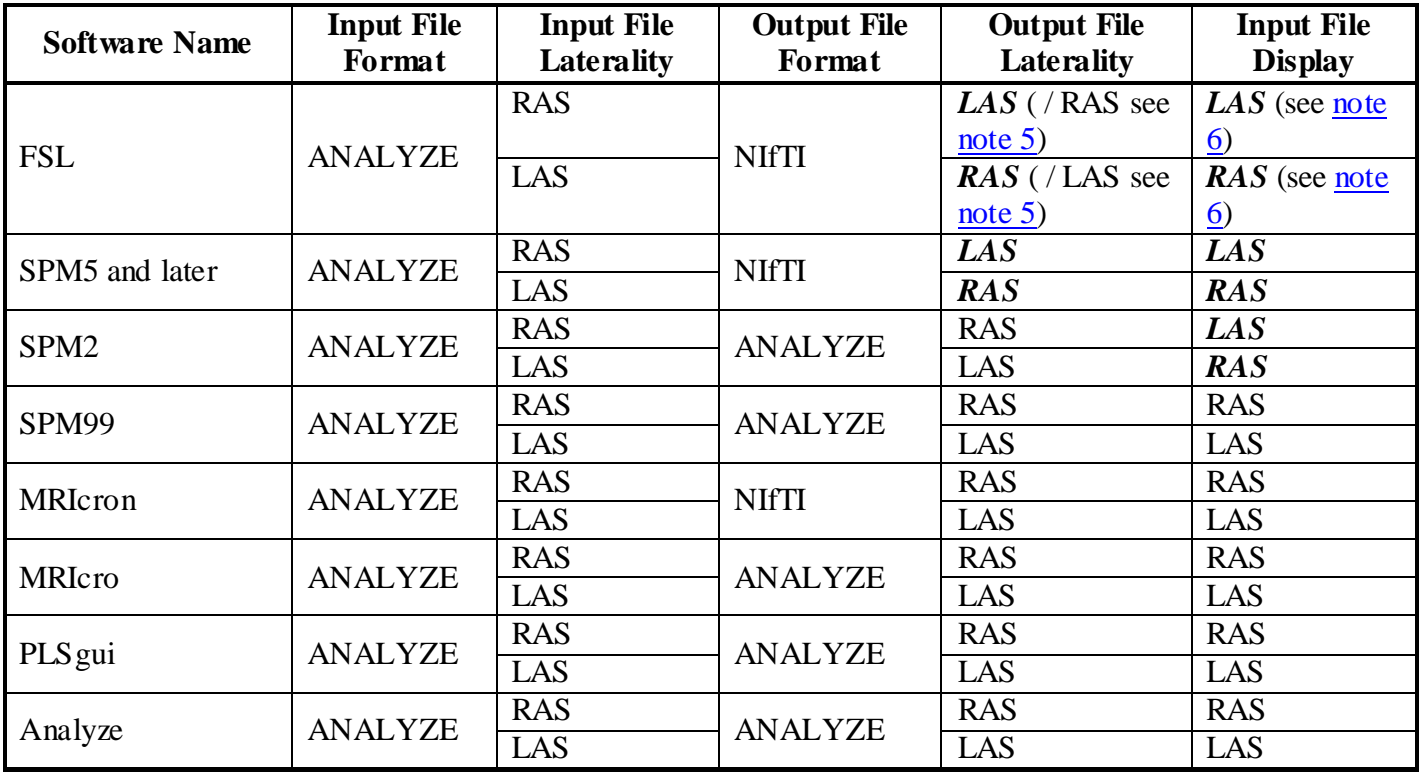

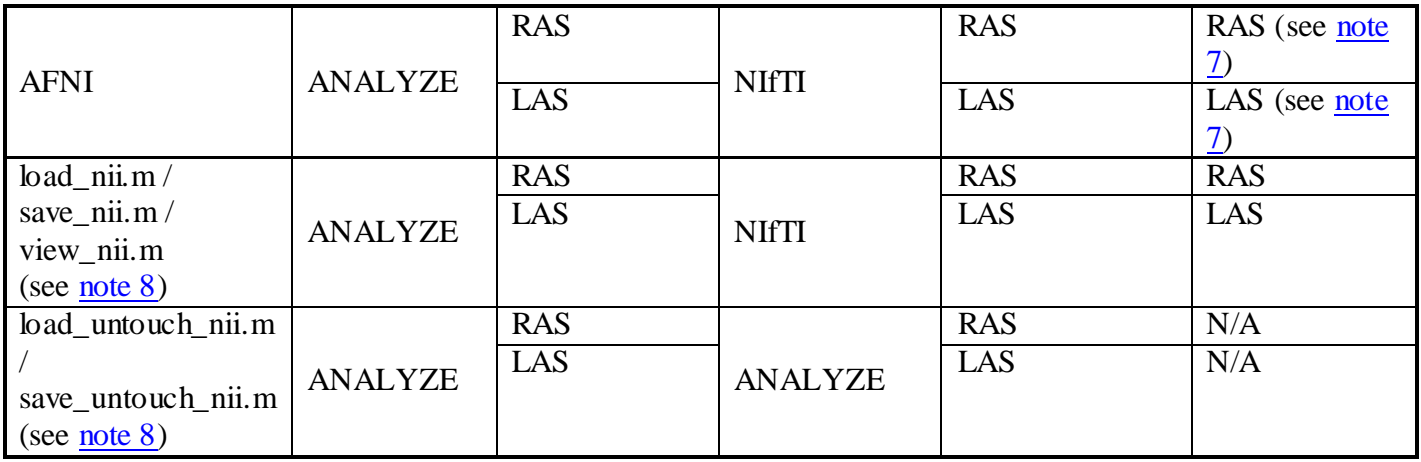

## **Notes**:

- 1. Software version information:
	- FSL is tested using Open / Save with FSLView 2.4 (FSL 3.3) and FSLView 3.0 (FSL 4.0);
	- SPM is tested using Smooth / Display. SPM8 has also been tested;
	- MRIcron is tested using Open / Save with its May 2008 version;
	- MRIcro is tested using Open / Save with version 1.34 Build 1;
	- Analyze is tested using Load / Save with Analyze 7.0;
	- AFNI is tested using AFNI\_2008\_07\_18\_1710 on telesto for displaying, and using 3dcopy / 3dcalc for saving;
	- load\_nii.m / save\_nii.m is tested together with view\_nii.m; no display for load\_untouch\_nii.m / save\_untouch\_nii.m;
- 2. Definition of LEFT and RIGHT:
	- If the display does not have labels, we define LEFT as the Left-Hand-Side of the Axial view, and RIGHT as the Right-Hand-Side of the Axial view. i.e. for RAS (neurological convention) image, left cerebral hemisphere is at LEFT and right cerebral hemisphere is at RIGHT; for LAS (radiological convention) image, right cerebral hemisphere is at LEFT and left cerebral hemisphere is at RIGHT;
	- If the display has labels, note will be added to bring your attention;
- <span id="page-1-0"></span>3. You may notice that strict ANALYZE 7.5 format has a laterality field called "hist.orient". The value of this field ranges from 0 to 5 covering 6 orientations. However, many other important orientations (e.g. RAS or neurological convention) can not be expressed using Strict ANALYZE 7.5 format, which poses a critical problem for this laterality field. Therefore, the laterality of ANALYZE format is abandoned by many software.
- <span id="page-1-1"></span>4. In some rare situations, both hdr.hist.sform\_code and hdr.hist.qform\_code in a NIfTI file are set to zero, in which the NIfTI file is equivalent to an ANALYZE file. In this case, when you display such a so-called NIfTI file (because it contains NIfTI signature) in different software, you will still encounter flipping problem. For example, when you process an ANALYZE file with no origin set, you will end up with such a "NIfTI" file. All other software listed above will set either sform\_code or qform\_code or both, so they are fine.
- <span id="page-2-0"></span>5. When the originator of the input ANALYZE file is not set, i.e. hdr.hist.originator =  $[0\ 0\ 0\ 0\ 0]$ , FSL will set both hdr.hist.sform\_code and hdr.hist.qform\_code to zero. In this particular case, the FSL output file will not flip it as usual. Since I saw many ANALYZE images like this, caution must be taken when you pipeline the FSL processed image to other software. Sample images can be downloaded to duplicate my test by clicking the link below: with origin.hdr, with origin.img, no origin.hdr, no origin.img, fsl with origin.nii, fsl no origin.nii. Where, fsl with origin.nii is obtained by opening with  $origin.hdr/img$  in FSL and saving again;  $fsL$  no  $origin.nii$  is obtained by opening no\_origin.hdr/img in FSL and saving again. When you open them with MRIcron, AFNI, PLSgui, or my load nii.m / view nii.m, you can notice the difference. However, if you open them with FSL or SPM, you will not notice the difference because of their flipping nature of FSL and SPM.
- <span id="page-2-1"></span>6. The display of FSL doesn't seem like the orientation in the table; however, if you pay attention to the flipped R / L labels beside the Axial / Coronal views, you will find that the orientation is actually also flipped.
- <span id="page-2-2"></span>7. The display in AFNI also depends on its setting. In any situation, it is aligned with RAS assumption. In AFNI, RAS is called "LPI order". Sometimes, the "AFNI\_ORIENT" setting under "EditEnv" button is mandatory made not working. So please use the default AFNI\_ORIENT that is set for you.
- <span id="page-2-3"></span>8. Please see details of **Tools for NIfTI and ANALYZE image** that is described in **NIfTI\_tools.pdf** file. You can obtain it from **[LINK HERE](http://www.mathworks.com/matlabcentral/fileexchange/8797?download=true)**.

## **Contact**:

If you have any question regarding to the above table, please send your feed back to me [\(jimmytoolbox@gmail.com\)](mailto:jimmytoolbox@gmail.com).